## **Django-Cricket Documentation**

*Release 0.1.0*

**Russell Keith-Magee**

August 21, 2013

### **CONTENTS**

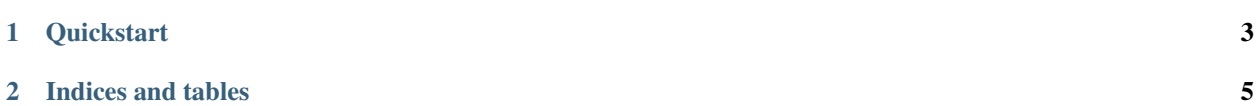

Cricket a graphical tool that helps you run your test suites.

Normal unittest test runners dump all output to the console, and provide very little detail while the suite is running. As a result:

- You can't start looking at failures until the test suite has completed running,
- It isn't a very accessible format for identifying patterns in test failures,
- It can be hard (or cumbersome) to re-run any tests that have failed.

Why the name cricket? [Test Cricket](http://en.wikipedia.org/wiki/Test_cricket) is the most prestigious version of the game of cricket. Games last for up to 5 days... just like running some test suites. The usual approach for making cricket watchable is a generous dose of beer; in programming, [Balmer Peak](http://xkcd.com/323/) limits come into effect, so something else is required...

#### **CHAPTER**

### **QUICKSTART**

<span id="page-6-0"></span>At present, Cricket only has support for Django project test suites. It supports both the Django 1.6 unittest2-based test discovery scheme, and the pre-Django 1.6 test discovery scheme.

In your Django project, install cricket, and then run it:

\$ pip install cricket \$ python -m cricket.django

This will pop up a GUI window. Hit "Run all", and watch your test suite execute.

Contents:

**CHAPTER**

**TWO**

# **INDICES AND TABLES**

- <span id="page-8-0"></span>• *genindex*
- *modindex*
- *search*